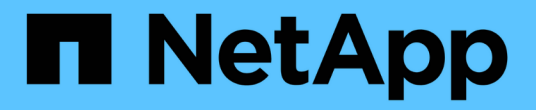

### 使用管理节点 **UI** Element Software

NetApp August 21, 2024

This PDF was generated from https://docs.netapp.com/zh-cn/elementsoftware/mnode/task\_mnode\_work\_overview\_UI.html on August 21, 2024. Always check docs.netapp.com for the latest.

## 目录

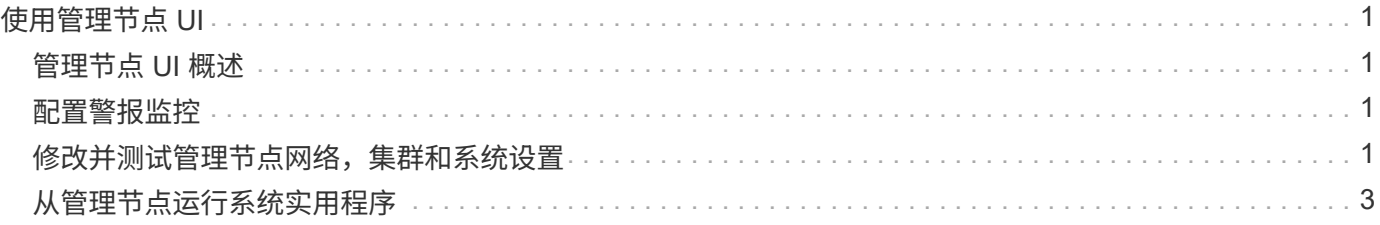

# <span id="page-2-0"></span>使用管理节点 **UI**

## <span id="page-2-1"></span>管理节点 **UI** 概述

使用管理节点 UI (<https://<managementNodeIP>:442> ),您可以更改网络和集群 设置,运行系统测试或使用系统实用程序。

可以使用管理节点 UI 执行的任务:

- ["](#page-2-2)[配置警报监控](#page-2-2)["](#page-2-2)
- ["](#page-2-3)[修改并测试管理节点网络,集群和系统设置](#page-2-3)["](#page-2-3)
- ["](#page-4-0)[从管理节点运行系统实用程序](#page-4-0)["](#page-4-0)

#### 了解更多信息

- ["](https://docs.netapp.com/zh-cn/element-software/mnode/task_mnode_access_ui.html)[访问管理节点](https://docs.netapp.com/zh-cn/element-software/mnode/task_mnode_access_ui.html)["](https://docs.netapp.com/zh-cn/element-software/mnode/task_mnode_access_ui.html)
- ["](https://docs.netapp.com/us-en/vcp/index.html)[适用于](https://docs.netapp.com/us-en/vcp/index.html) [vCenter Server](https://docs.netapp.com/us-en/vcp/index.html) [的](https://docs.netapp.com/us-en/vcp/index.html) [NetApp Element](https://docs.netapp.com/us-en/vcp/index.html) [插件](https://docs.netapp.com/us-en/vcp/index.html)["](https://docs.netapp.com/us-en/vcp/index.html)
- ["SolidFire](https://docs.netapp.com/us-en/element-software/index.html) [和](https://docs.netapp.com/us-en/element-software/index.html) [Element](https://docs.netapp.com/us-en/element-software/index.html) [软件文档](https://docs.netapp.com/us-en/element-software/index.html)["](https://docs.netapp.com/us-en/element-software/index.html)

### <span id="page-2-2"></span>配置警报监控

已为 NetApp HCI 警报监控配置警报监控工具。这些工具不会配置或用于 SolidFire 全闪存 存储。运行这些集群的工具会导致以下 405 错误,在配置下,此错误是预期的: webUIParseError : 服务器响应无效。405

有关为 NetApp HCI 配置警报监控的详细信息,请参见 ["](https://docs.netapp.com/us-en/hci/docs/task_mnode_enable_alerts.html)[配置警报监控](https://docs.netapp.com/us-en/hci/docs/task_mnode_enable_alerts.html)["](https://docs.netapp.com/us-en/hci/docs/task_mnode_enable_alerts.html)

### <span id="page-2-3"></span>修改并测试管理节点网络,集群和系统设置

您可以修改和测试管理节点网络,集群和系统设置。

- [更新管理节点网络设置]
- [更新管理节点集群设置]
- [测试管理节点设置]

更新管理节点网络设置

在每节点管理节点 UI 的 Network Settings 选项卡上,您可以修改管理节点网络接口字段。

- 1. 打开每节点管理节点 UI 。
- 2. 选择 \* 网络设置 \* 选项卡。
- 3. 查看或输入以下信息:
- a. \* 方法 \*: 选择以下方法之一来配置接口:
	- loopback :用于定义 IPv4 环回接口。
	- manual :用于定义默认情况下不会对其进行配置的接口。
	- <sup>d</sup>跃点 :用于通过 DHCP 获取 IP 地址。
	- static :用于使用静态分配的 IPv4 地址定义以太网接口。
- b. \* 链路速度 \* : 虚拟 NIC 协商的速度。
- c. \* IPv4 地址 \* : eth0 网络的 IPv4 地址。
- d. \* IPv4 子网掩码 \* : IPv4 网络的地址细分。
- e. \* IPv4 网关地址 \* : 用于从本地网络发送数据包的路由器网络地址。
- f. \* IPv6 地址 \* : eth0 网络的 IPv6 地址。
- 9. \* IPv6 网关地址 \*: 用于从本地网络发送数据包的路由器网络地址。

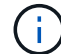

11.3 或更高版本的管理节点不支持 IPv6 选项。

- h. \* MTU \*:网络协议可以传输的最大数据包大小。必须大于或等于 1500 。如果添加第二个存储 NIC, 则此值应为 9000 。
- i. \* DNS Servers\* : 用于集群通信的网络接口。
- j. \* 搜索域 \* : 搜索系统可用的其他 MAC 地址。
- k. \* 状态 \*: 可能值:
	- UpAndRunning
	- <sup>d</sup>拥有
	- 向上
- l. \* 路由 \*: 通过路由所配置的关联接口到特定主机或网络的静态路由。

#### 更新管理节点集群设置

在管理节点的每节点 UI 的 "Cluster Settings" 选项卡上,您可以在节点处于 "Available" , "Pending" , "PendingActive" 和 "Active" 状态时修改集群接口字段。

- 1. 打开每节点管理节点 UI 。
- 2. 选择 \* 集群设置 \* 选项卡。
- 3. 查看或输入以下信息:
	- \* 角色 \* :管理节点在集群中的角色。可能值: management 。
	- <sup>。</sup>\* 版本 \*: 集群上运行的 Element 软件版本。
	- 。\* 默认接口 \*: 用于管理节点与运行 Element 软件的集群进行通信的默认网络接口。

#### 测试管理节点设置

更改管理节点的管理和网络设置并提交更改后,您可以运行测试以验证所做的更改。

1. 打开每节点管理节点 UI 。

- 2. 在管理节点 UI 中,选择 \* 系统测试 \* 。
- 3. 完成以下任一操作:
	- a. 要验证您配置的网络设置是否对系统有效,请选择 \* 测试网络配置 \* 。

b. 要使用 ICMP 数据包测试 1G 和 10G 接口上与集群中所有节点的网络连接,请选择 \* 测试 Ping\* 。

- 4. 查看或输入以下内容:
	- 。\* 主机 \*: 指定要 ping 的设备的地址或主机名列表,以逗号分隔。
	- \* 尝试次数 \* :指定系统应重复执行测试 ping 的次数。默认值: 5 。
	- \* 数据包大小 \* :指定要在发送到每个 IP 的 ICMP 数据包中发送的字节数。字节数必须小于网络配置中 指定的最大 MTU 。
	- 。\* 超时 msec\*: 指定等待每个 ping 响应的毫秒数。默认值: 500 毫秒。
	- <sup>。</sup>\* 总超时秒 \*: 指定在发出下一次 ping 尝试或结束此过程之前 ping 应等待系统响应的时间(以秒为单位 )。默认值: 5 。
	- \* 禁止碎片化 \*: 为 ICMP 数据包启用 DF ( Do not fragment )标志。

#### 了解更多信息

- ["](https://docs.netapp.com/us-en/vcp/index.html)[适用于](https://docs.netapp.com/us-en/vcp/index.html) [vCenter Server](https://docs.netapp.com/us-en/vcp/index.html) [的](https://docs.netapp.com/us-en/vcp/index.html) [NetApp Element](https://docs.netapp.com/us-en/vcp/index.html) [插件](https://docs.netapp.com/us-en/vcp/index.html)["](https://docs.netapp.com/us-en/vcp/index.html)
- ["SolidFire](https://docs.netapp.com/us-en/element-software/index.html) [和](https://docs.netapp.com/us-en/element-software/index.html) [Element](https://docs.netapp.com/us-en/element-software/index.html) [软件文档](https://docs.netapp.com/us-en/element-software/index.html)["](https://docs.netapp.com/us-en/element-software/index.html)

### <span id="page-4-0"></span>从管理节点运行系统实用程序

您可以使用管理节点的每节点 UI 创建或删除集群支持包,重置节点配置设置或重新启动网 络连接。

步骤

- 1. 使用管理节点管理员凭据打开每节点管理节点 UI 。
- 2. 选择 \* 系统实用程序 \* 。
- 3. 选择要运行的实用程序对应的按钮:
	- a. \* 控制电源 \*: 重新启动,重新启动或关闭节点。指定以下任一选项。

Œ 此操作会导致网络连接暂时断开。

- \* 操作 \* :选项包<sup>括</sup> Restart <sup>和</sup> halt (关闭电源)。
- \* 唤醒延迟 \* :节点恢复联机之前的任何其他时间。
- b. \* 创建集群支持包 \* : 创建集群支持包,以帮助 NetApp 支持部门对集群中的一个或多个节点进行诊断评 估。指定以下选项:
	- \* 捆绑包名称 \* :创建的每个支持包的唯一名称。如果未提供名称,则使用 "supportbundle" 和节点 名称作为文件名。
	- \* Mvip\* :集群的 MVIP 。从集群中的所有节点收集捆绑包。如果未指定 Nodes 参数,则需要此参

数。

- \* 节点 \*:要从中收集捆绑包的节点的 IP 地址。使用 Nodes 或 Mvip 指定要从中收集捆绑包的节点 ,但不能同时使用这两者。如果未指定 Mvip ,则需要此参数。
- \* 用户名 \* :集群管理员用户名。
- \* 密码 \* :集群管理员密码。
- \* 允许不完整 \* :如果无法从一个或多个节点收集软件包,则允许脚本继续运行。
- \* 额外的 args\*:此参数将馈送到 sf\_make\_support\_bundle 脚本。只有在 NetApp 支持部门要 求时,才应使用此参数。
- c. \* 删除所有支持包 \* : 删除管理节点上的任何当前支持包。
- d. \* 重置节点 \*: 将管理节点重置为新安装映像。此操作会将网络配置以外的所有设置更改为默认状态。指 定以下选项:
	- \* 构建 \* :节点将重置到的远程 Element 软件映像的 URL 。
	- \* 选项 \*:运行重置操作的规范。如果需要, NetApp 支持部门将提供详细信息。

此操作会导致网络连接暂时断开。

e. \* 重新启动网络 \* : 重新启动管理节点上的所有网络服务。

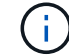

 $\left( \begin{array}{c} 1 \end{array} \right)$ 

此操作会导致网络连接暂时断开。

了解更多信息

- ["](https://docs.netapp.com/us-en/vcp/index.html)[适用于](https://docs.netapp.com/us-en/vcp/index.html) [vCenter Server](https://docs.netapp.com/us-en/vcp/index.html) [的](https://docs.netapp.com/us-en/vcp/index.html) [NetApp Element](https://docs.netapp.com/us-en/vcp/index.html) [插件](https://docs.netapp.com/us-en/vcp/index.html)["](https://docs.netapp.com/us-en/vcp/index.html)
- ["SolidFire](https://docs.netapp.com/us-en/element-software/index.html) [和](https://docs.netapp.com/us-en/element-software/index.html) [Element](https://docs.netapp.com/us-en/element-software/index.html) [软件文档](https://docs.netapp.com/us-en/element-software/index.html)["](https://docs.netapp.com/us-en/element-software/index.html)

#### 版权信息

版权所有 © 2024 NetApp, Inc.。保留所有权利。中国印刷。未经版权所有者事先书面许可,本文档中受版权保 护的任何部分不得以任何形式或通过任何手段(图片、电子或机械方式,包括影印、录音、录像或存储在电子检 索系统中)进行复制。

从受版权保护的 NetApp 资料派生的软件受以下许可和免责声明的约束:

本软件由 NetApp 按"原样"提供,不含任何明示或暗示担保,包括但不限于适销性以及针对特定用途的适用性的 隐含担保,特此声明不承担任何责任。在任何情况下,对于因使用本软件而以任何方式造成的任何直接性、间接 性、偶然性、特殊性、惩罚性或后果性损失(包括但不限于购买替代商品或服务;使用、数据或利润方面的损失 ;或者业务中断),无论原因如何以及基于何种责任理论,无论出于合同、严格责任或侵权行为(包括疏忽或其 他行为),NetApp 均不承担责任,即使已被告知存在上述损失的可能性。

NetApp 保留在不另行通知的情况下随时对本文档所述的任何产品进行更改的权利。除非 NetApp 以书面形式明 确同意,否则 NetApp 不承担因使用本文档所述产品而产生的任何责任或义务。使用或购买本产品不表示获得 NetApp 的任何专利权、商标权或任何其他知识产权许可。

本手册中描述的产品可能受一项或多项美国专利、外国专利或正在申请的专利的保护。

有限权利说明:政府使用、复制或公开本文档受 DFARS 252.227-7013 (2014 年 2 月)和 FAR 52.227-19 (2007 年 12 月)中"技术数据权利 — 非商用"条款第 (b)(3) 条规定的限制条件的约束。

本文档中所含数据与商业产品和/或商业服务(定义见 FAR 2.101)相关,属于 NetApp, Inc. 的专有信息。根据 本协议提供的所有 NetApp 技术数据和计算机软件具有商业性质,并完全由私人出资开发。 美国政府对这些数 据的使用权具有非排他性、全球性、受限且不可撤销的许可,该许可既不可转让,也不可再许可,但仅限在与交 付数据所依据的美国政府合同有关且受合同支持的情况下使用。除本文档规定的情形外,未经 NetApp, Inc. 事先 书面批准,不得使用、披露、复制、修改、操作或显示这些数据。美国政府对国防部的授权仅限于 DFARS 的第 252.227-7015(b)(2014 年 2 月)条款中明确的权利。

商标信息

NetApp、NetApp 标识和 <http://www.netapp.com/TM> 上所列的商标是 NetApp, Inc. 的商标。其他公司和产品名 称可能是其各自所有者的商标。